## Interlocking-Puzzle für Hersteller-Logo Volker-James Münchhof

Für ein Video-Projekt sollte ein Hersteller-Logo für den Anfang eines Filmes oder als Erstwiedergabe-Video (Intro) erstellt werden. Verschiedene Ideen wurden dazu entwickelt. Eine davon war, den Bearbeiter des Video-Projektes in Form eines Interlocking-Puzzles enstehen zu lassen und mit einem Text zu versehen.

Für diesen Zweck wurde ein 20teiliges Kinder-Puzzle beschafft und die Konturen der Puzzle-Steine mit dem Programm Paint nachempfunden. Nachfolgende Abbildung zeigt die von Hand nachgezeichneten Konturen der Puzzle-Steine.

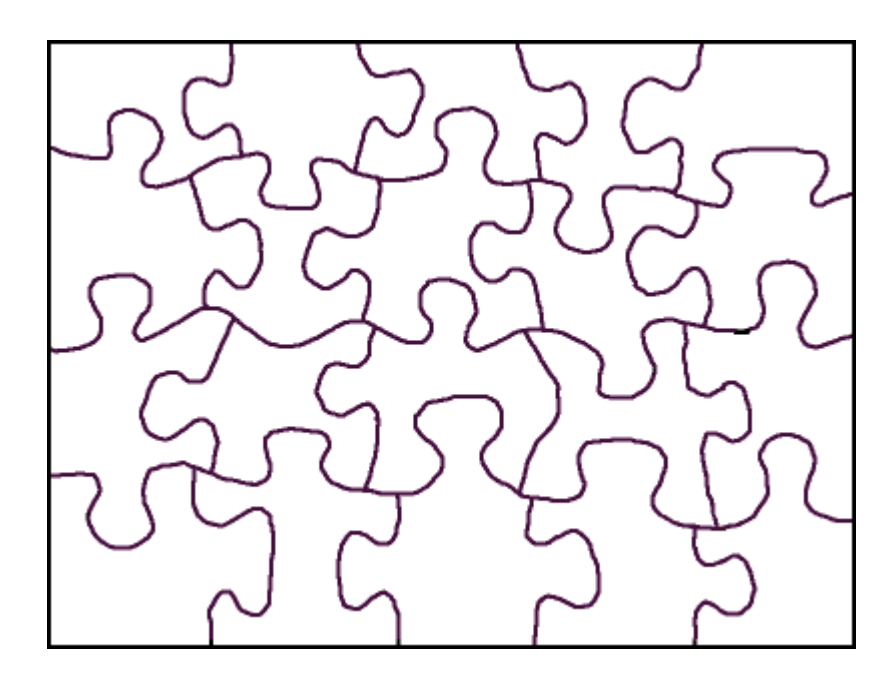

Ein 20teiliges Puzzle wurde deswegen gewählt, weil dann die Entstehung des Puzzles wegen der überschaubaren Anzahl der Puzzle-Steine zeitlich nicht so lange dauert.

Die einzelnen Puzzle-Steine wurden dann aus dem Gesambild herausgelöst und mit dem Programm Paint mit blau und grün als Überlagerungsfarben für Video-Schnittprogramme eingefärbt.

Nachfolgende Abbildung zeigt die ersten 4 Puzzle-Steine nach der entsprechenden Erfärbung mit den Überlagerungsfarben blau und grün.

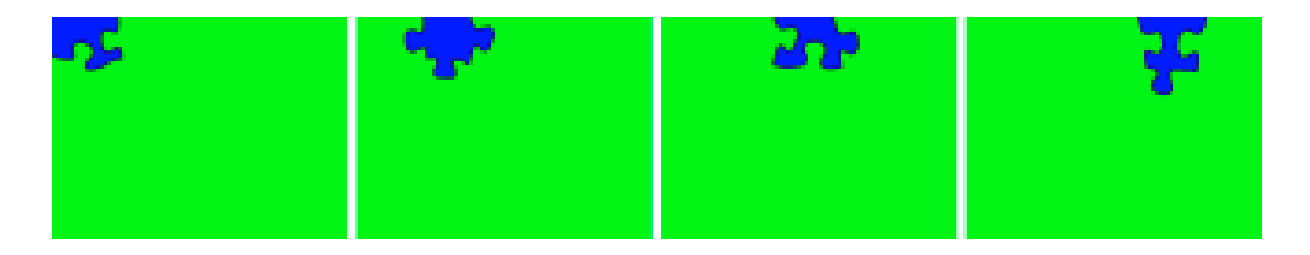

Die Vorgehensweise ist nun wie folgt:

Es werden von dem Bild des "Herstellers", für den das "Hersteller-Logo" erstellt werden soll, die 20 Puzzle-Steine durch Überlagerung mit der Überlagerungsfarbe blau hergestellt. Die nachfolgende Abbildung zeigt den Screenshot des Video-Editors für den Puzzle-Stein 03. Bei den Überlagerungsoptionen ist als Überlagerungsfarbe "blau" gewählt.

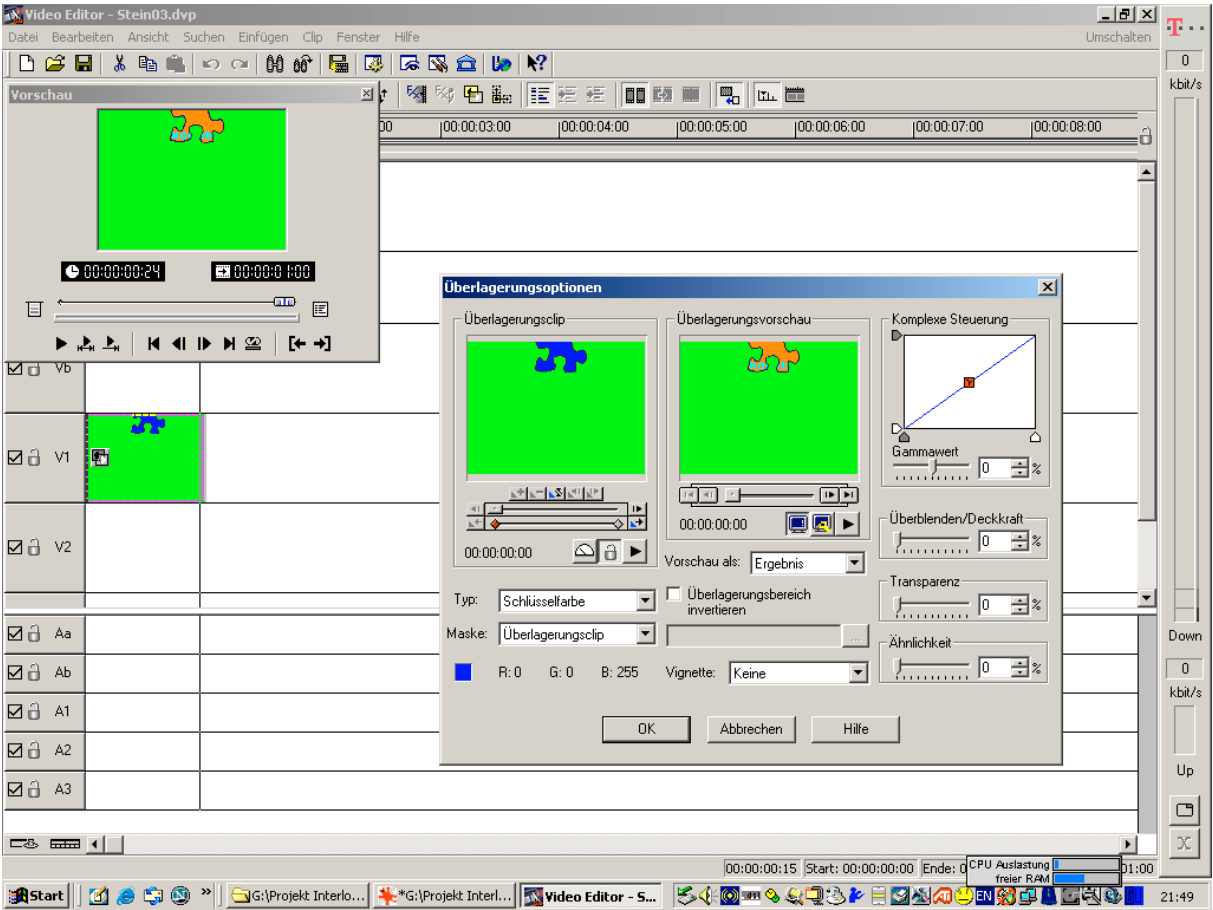

Das Resultat dieses Arbeitsschrittes zeigt die nächste Abbildung auf der folgenden Seite. Da ist links das "Bild" des "Herstellers" zu sehen, dann folgt die Maske für den 3. Puzzle-Stein, wobei blau die Überlagerungsfarbe ist, und rechts des fertige 3. Puzzle-Stein mit der grünen Färbung für die 2. Überlagerung um den Puzzle-Stein herum. Aus Platzgründen ist jedes Puzzle-Stein-Video jeweils nur eine Sekunde lang.

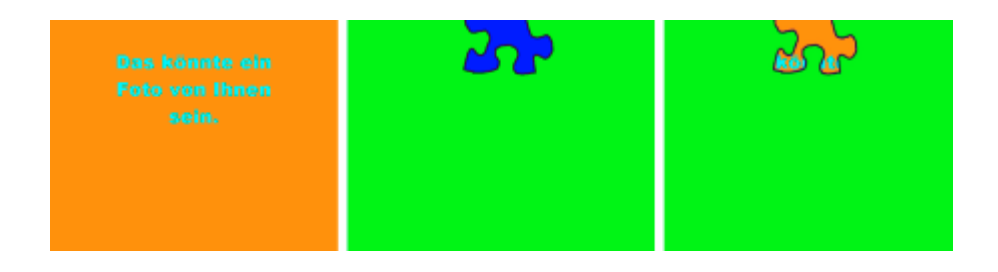

Nachdem alle 20 Puzzle-Steine auf die eben beschriebene Weise erstellt worden sind, kann die Anfertigung des eigentlichen Puzzles angegangen werden.

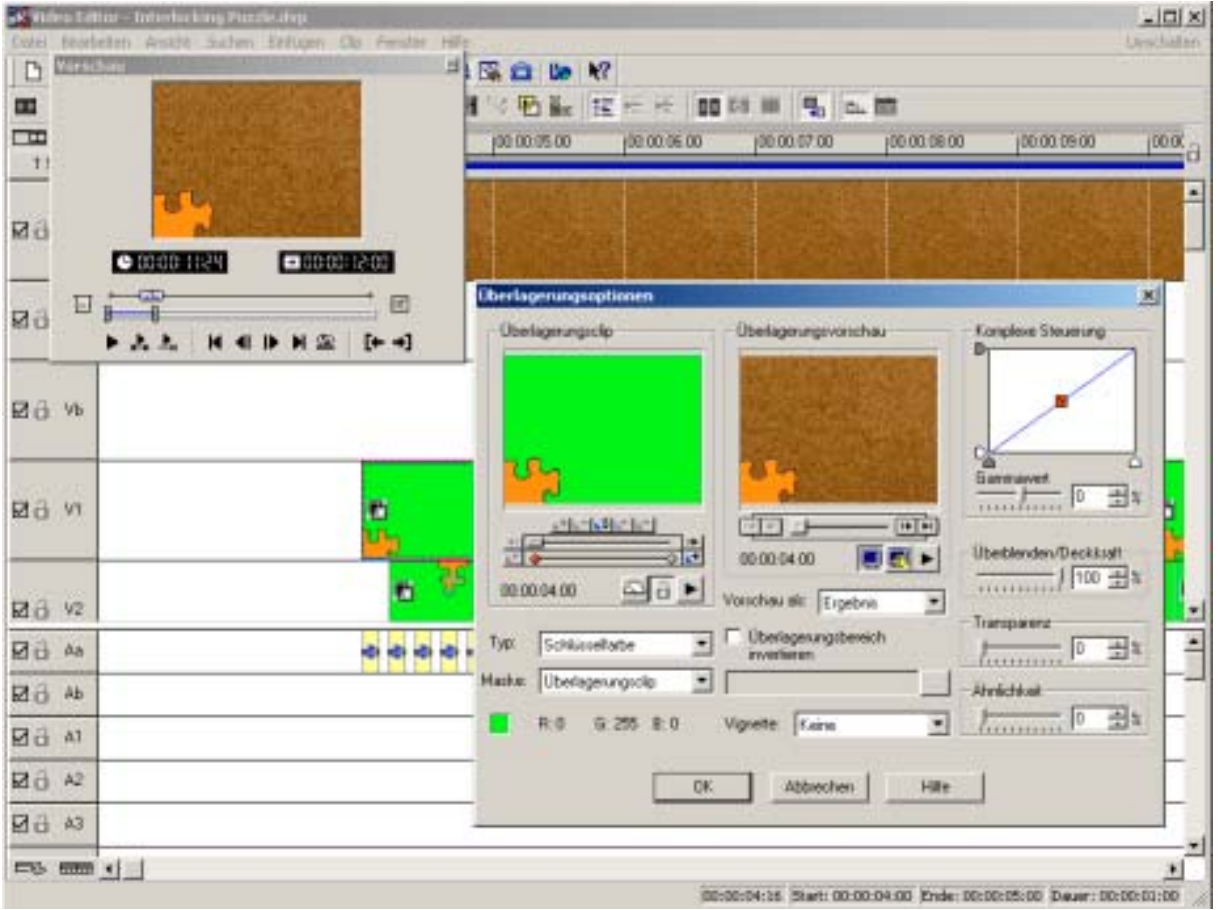

Der vorstehende Screenshot zeigt den Video-Editor, dessen Projekteinstellungen zu Beginn auf 30 Überlagerungsspuren einzustellen ist. Auf der Video-Spur Va liegt ein neutraler Hintergrund, in diesem Fall eine Korkwandtafel. Jeder andere neutrale Hintergrund, wie Baumrinde, Hauswand, Marmorplatte etc., ist ebenso denkbar. Wenn das Interlocking-Puzzle fertiggestellt ist, ist der Hintergrund sowieso nicht mehr sichtbar. Auf den Überlagerungsspuren V1 bis V20 liegen die Puzzle-Steine 1 bis 20. Zuerst wird ein "Spielraum" frei gehalten, in diesem

Beispiel 4 Sekunden. Danach folgen immer mit 5 Bildern Abstand die 20 Puzzle-Steine in der Reihenfolge des Erscheinens auf dem Hintergrund. Das "zufällige" Erscheinen kann der Datei Zufall.txt entnommen werden und als Überlagerungsfarbe wird in der Überlagerungsoption "grün" gewählt. Gleichzeitig wird in der Audio-Spur Aa mit jedem Erscheinen eines Puzzle-Steines die Datei Plopp.wav plaziert, was immer ein begleitendes "Plopp" bei jedem Puzzle-Stein ertönen läßt. Da jedes "Plopp" 4 Bilder lang ist, ist der Mindestabstand der Puzzle-Steine 4 Bilder. Da zwischen den einzelnen "Plopps" auch ein gewisser Mindestabstand empfehlenswert ist, wurde der Mindestabstand zwischen den Puzzle-Steinen auf 5 Bilder festgelegt. Andere Mindestabstände sind durchaus möglich. Nachdem alle Puzzle-Steine erschienen sind, ist noch ein gewisser Nachlauf, Größenordnung 4 Sekunden, zu berücksichtigen. Mit dem so erzeugten Puzzle-Clip lassen sich Hersteller-Logos oder Erstwiedergabe-Clips für DVDs erstellen. Wie die nachfolgenden Screenshots des Video-Editors zeigen, braucht der Puzzle-Clip dazu nur noch mit Texten versehen zu werden.

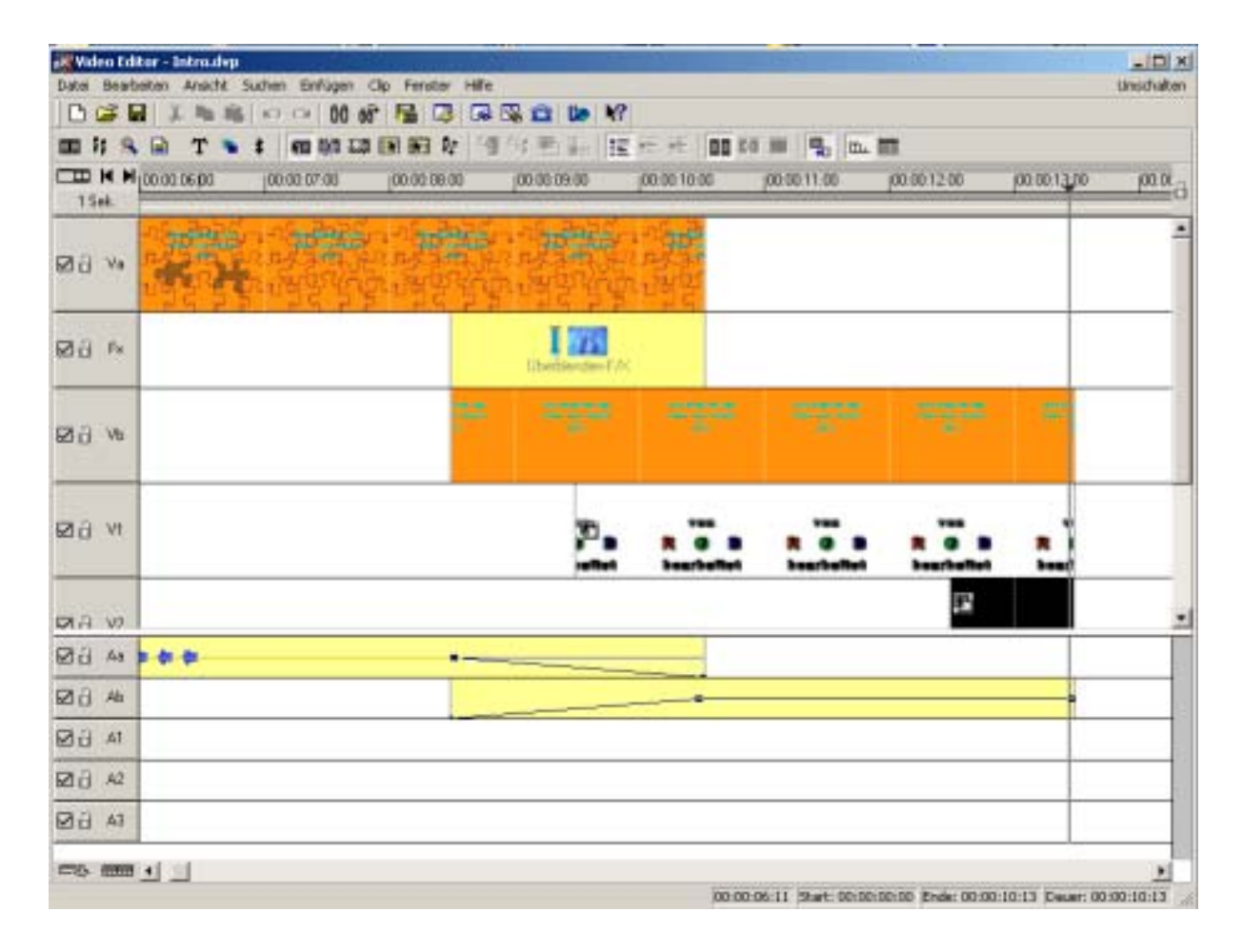

In dem vorstehenden Screenshot wurde der Puzzle-Clip am Anfang und am Ende jeweils um 2 Sekunden gekürzt und auf die Video-Spur Va gelegt. Am Anfang wurde eine "Aufblendung" von "schwarz" von der Video-Spur Vb aus eingefügt. Am Ende des Puzzle-Clips wurde eine Überblendung auf das Original-Bild eingefügt, um die Ränder der Puzzle-Steine "verschwinden" zu lassen. Das Überblenden erfolgt langsam, 2 Sekunden lang, gleichzeitig wird der Text: "von R G B bearbeitet" nach einer Sekunde aufgeblendet und bleibt bis zum Ende des gesamten Intro-Clips stehen. Da das Original-Bild über keinen eigenen Ton verfügt, wird beispielsweise auf der Audio-Spur Ab ein Stille-Clip eingefügt. Am Ende des Intro-Clips wird über eine Überlagerungsspur (V2) eine Abblendung aller Video-Spuren eingefügt. Wird das platzhaltende "Eigene Foto" durch ein persönliches Foto des Bearbeiters ersetzt, hat man jetzt einen "Hersteller-Clip" mit einem "Hersteller-Logo" der als Intro für ein eigenes Werk verwendet werden kann. Auf dem Clip sieht man sein eigenes Bild als Puzzle entstehen, dann erscheint der Text (beispielsweise) "von Klaus Peter Mustermann bearbeitet" und danach beginnt das eigene Kunstwerk.

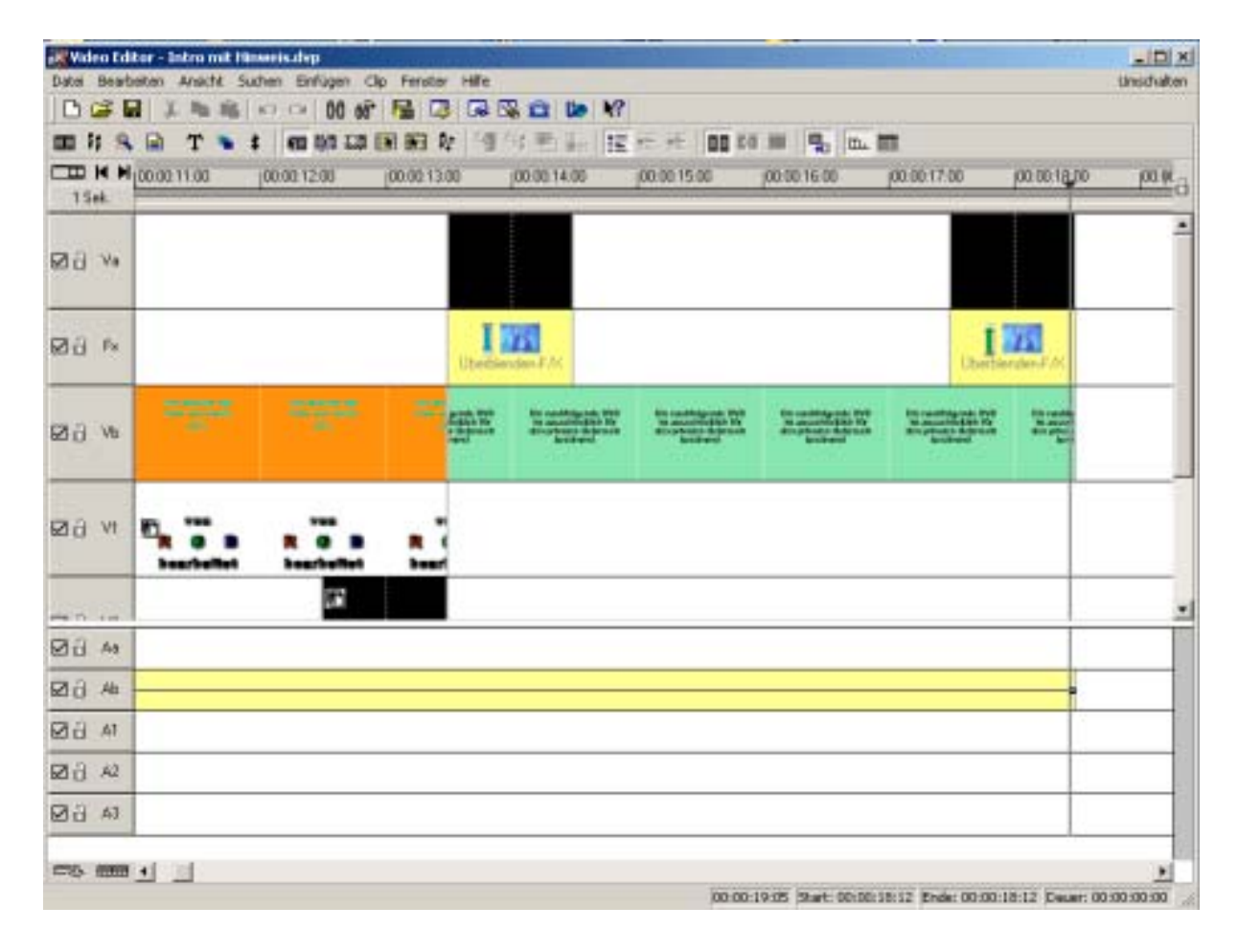

Vorstehender Screenshot des Video-Editors zeigt eine zusätzliche Erweiterung des Intro-Videos um einen Hinweis über die ausschließlich private Nutzung der nachfolgenden DVD. Der Hinweis beginnt und endet jeweils mit einer Überblendung von und auf "schwarz", der Stille-Clip wird entsprechend verlängert. Das so erzeugte Video kann nun als Erstwiedergabe Video bei DVDs verwendet werden.

In der Datei Interlocking Puzzle.zip sind alle Daten für das eben beschriebene Video-Projekt (ohne die fertigen Video-Clips, wegen der Größe) enthalten. Die Datei Interlocking Puzzle.wmv zeigt das Erstwiedergabe Video für DVDs, da in diesem Video alle Schritte enthalten ist.